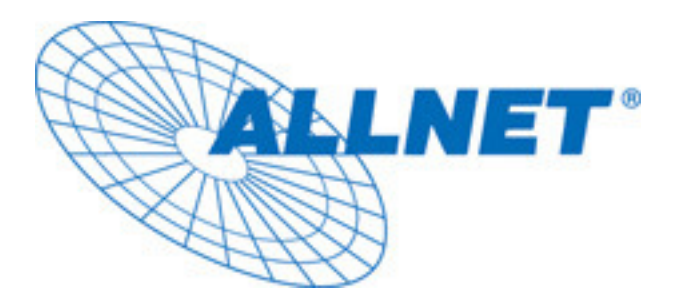

# EXPRESS-SETUP

# ALLNET POWERLINE ETHERNET ADAPTER

# ALL 168205

## **ÖNSÖZ**

Bu Belge Allnet Powerline Ethernet Adapter ALL168205 `nin kullanisini tanimlamaktadir.

## **ÖZET**

- Önemli güvenlik imalari
- Installe etmeden önce dikkat etmeniz gereken ne var?
- Installe Elkitabi
- Özellikler

## **ÖNEMLI GÜVENLIK IMALARI**

Bu Ürün 230 V ile Elektrik hattina baglidir. Lütfen bu Ürünü kullanima alirken veya baglantiyi sona erdirirken, bagzi güvenlik sartlarina uymaniz rica edilir:

- Elkitabini dikkatle okuyunuz.
- Elkitabini atmayiniz.
- Üründeki uyarilara dikkat ediniz.
- Ürünü temizlemeden pirizden cikartiniz veya elektirik baglantiyi bitiriniz. Temizlemek icin kimyassal madde kullanmayiniz. Nemli bir bez yeterlidir.
- Su yakinlarinda bu Ürünü kullanima almayiniz.
- Radyatör yakinlarinda Ürünü kullanima almayiniz.
- Kablolari emniyetli, ve insanlarin üzerinden düsmemesi icin tehlikesiz bir sekilde dösemenizde yarar vardir.
- Mekanik bir basincin altinda kalmasin.
- Bu Ürün Elektirik hattindan Datatransfer yaptigi icin bir Priz kullanin.
- USV veya .... multipriz flitreli kullanmayiniz.
- Verwenden Sie keine Unterbrechungsfreie Stromversorgung (USV) oder Steckerleiste mit Filter.
- Sadese bir ustadan prizin acilmasini öneririz.
- Bu durumlardan bir tanesi olursa, prizi elektrikden cikartip bir uzmaninizi aramanizda yarar vardir:
	- $\triangleright$  Baglanti kablosunda bir hasar var.
	- $\triangleright$  Sivi bir madda Aletin icine girmis.
	- $\triangleright$  Alet yagmur altinda kaldi.

 $\triangleright$  Alet özetlerde tanitildigi gibi calismiyor.

## INSTALLE ETMEDEN GEREKEN BILGILER

## 1. Bilgisayariniz Uygun olduguna dair emin olun.

- **Microsoft Windows\* 98SE , ME, 2000 veya XP OS**
- **Pentium® 166 MHz Processor, veya daha iyi**
- **En azindan serbest bir Ethernet Port baglantiyi ALL168205 olusturulur.**

## 2. Bilgisayariniz baska bir Network sistemi icin konfigure edilmemis olmasi gerekiyor. Bu demektirki:

- **Bir Network softwari installe edilmemis, sade Microsoft Network, Netware Networks Client oder Microsoft Family Logon**
- **Bir Network hizmeti installe olmamasi gerekmektedir, sade File- ve Drucker-Sharing icin Microsoft Networks veya Personal Web Server.**
- **Bir Network protokollü olmamasi gerekmektedir, sade Microsoft TCP/IP, IPX/SPX, NetBEUI veya Net BIOS Support icin IPX/SPX installedir.**

## 3. Netzwork-Installasionu 2 adimda

- **Allnet Ethernet-Powerline-Adapters ALL1685 installasionu**
- **Diyer adaptörler icin olayin tekrarlanmasi gerekmektedir.**

## 4. Ambalajin icindekileri kontrol ediniz:

- **Hardware ALL168205**
- **Ethernet kablosu (CAT 5)**
- **Özetleme**

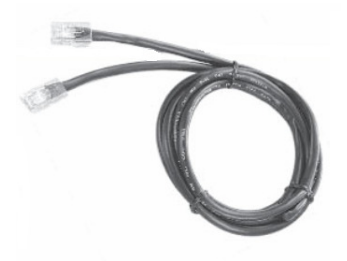

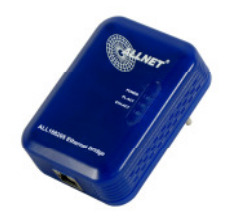

5. Ethernetkablosu gösterildigi gibi takilmaktadir, onun icin belirlenmis ALL168205'in girisine sokunuz, klick sesinden baglanti kurulmustur.

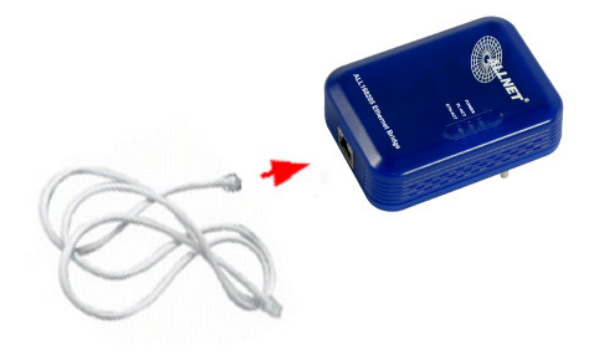

## 6. PowerLine'nin Technoloji sinirlari

**Yasal kurullarina uymak icin, Ürünün hizi sinirlanmistir. Distanz olarak 100Metre Elektronikkablonun bir ev icerisinde normaldir. Daha uzun mesafeler mümkündür, fakat aktarma hizi azalir.**

## Installe - Elkitabi

## **Önemli!**

**Cihazi kullanirken normal bir duvar prizi kullanin. Bazi Cihazlar, mesela Halogenler, ceptelefon sarz doldurma cihazlari, Defekte olan Elektronik motorlar mesela süpürge veya kalitesi düsük olan Bilgisayarlar ariza yapa bilir, veya Powerline cihazin hizini ve mesafeyi negatif etkileyebilir.**

### **Powerline Netzwork sistemini böyle Bilgisayariniza baglayabilirsiniz:**

- 1. Category 5 Ethernet Kablosunu baglantiyi kurabilmek icin kullanin. Powerline Adapteri, Bilgisayarinizin Ethernet Portuna baglayiniz.
- 2. Powerline Adapteri prize takiniz.
- 3. Bu islemi diyer Cihazlarda tekrarlayiniz.
- 4. LINK LED isigi yandiginda, baglantiniz kurulmustur.
- 5. ACT LED isigi yandiginda, Datatransfer islemi baslamistir.

### **DSL-Baglantisini böyle Bilgisayarinizda kullanabilirsiniz**

- Routerinizle Powerline Adapteri baglayiniz.
- Powerline Adapteri Prize takiniz.
- RJ45 Baglantinizi Powerline-Adapterizle, Routerin Ethernet Portuna takiniz.
- Diyer Powerline-Adapter Bilgisayarinizla baglayiniz, onlarinda ayni DSL baglantiyi kullanabilsinler diye
- RJ45 Baglantisini Powerline-Adapterle beraber gönderilen Kabloyla WLAN Accesspointun Ethernet Portun cikisina baglayiniz.

## **Iki Powerline Adapteri, Wireless Accesspointuna baglayip kullanabilirsiniz**

- Routerinizle Powerline Adapteri baglayiniz.
- Powerline Adapteri Prize takiniz.
- RJ45 Baglantinizi Powerline-Adapterizle, Routerin Ethernet Portuna takiniz.
- Diyer Powerline-Adapter Accesspoint'ta baglayiniz.
- RJ45 Baglantisini Powerline-Adapterle beraber gönderilen Kabloyla WLAN Accesspointun Ethernet Portun cikisina baglayiniz.

# Özellikler

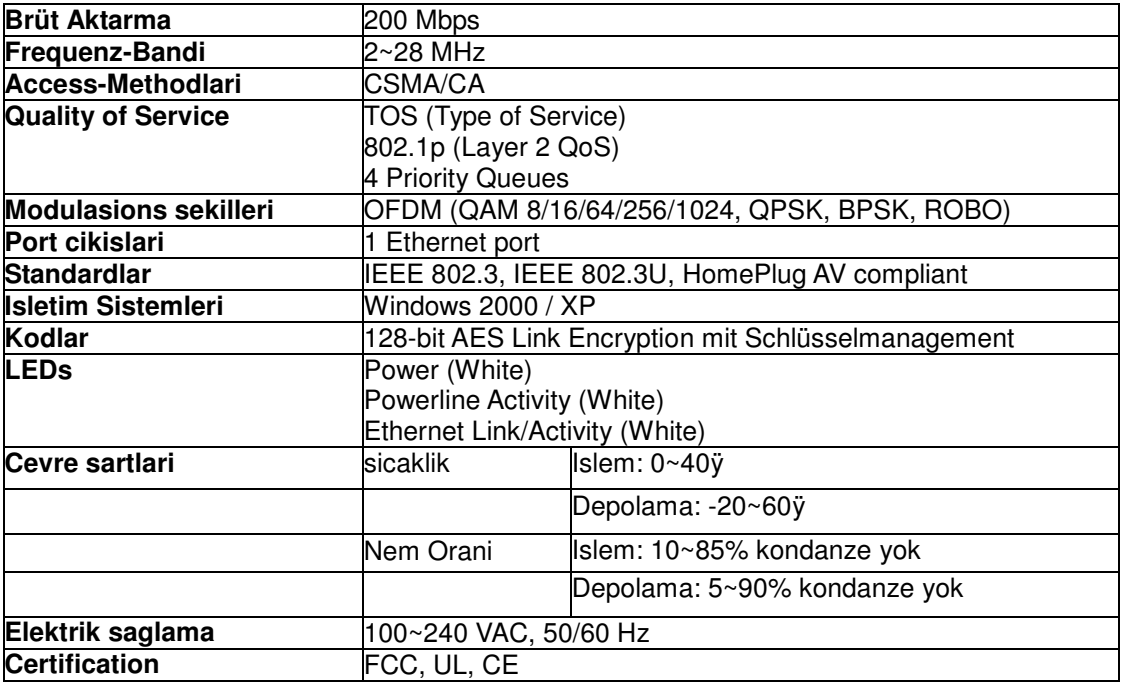

## **LEDs**

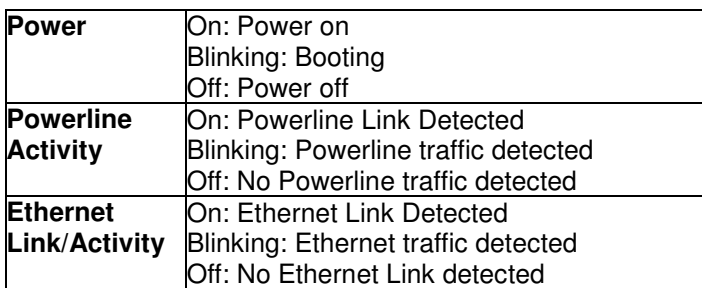

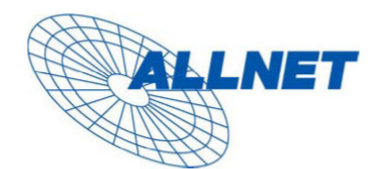

Germering, 05.02.07

#### **EC** --- Declaration of conformity

For the following equirement:

#### **Powerline Bridge Device**

#### ALL168205 (200 Mbps PLC Ethernet Bridge)

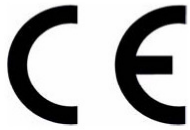

The safety advice in the documentation accompanying the products shall be obeyed. The conformity to the above directive is indicated by the CE sign on the device.

The ALLNET ALL168205 (200 Mbps PLC Ethernet Bridge) conforms to the Council Directives of 73/23/EEC and Amendment Directive of 93/68/EEC.

This equipment meets the following conformance standards:

EMI: EN 55022 :1998 +A1 :2000+A2 :2003

EMS: EN 55024 :1998 +A1 :2001+A2 :2003 IEC 61000-4-2 :1995+A1 :1998+A2 :2000 IEC 61000-4-3 :2002+A1 :2002 IEC 61000-4-4 :1995+A1 :2000+A2 :2001 IEC 61000-4-6 :1996+A1 :2000

EN 60950-1:2001

This equipment is intended to be operated in all countries.

This declaration is made by

ALLNET Computersysteme GmbH Maistr. 2 82110 Germering

and can be downloaded from http://www.allnet.de/ce-certificates/.